## Eastern University Self-Service STUDENT Timecard Instructions 2023

Access your timecard using MyEastern (<u>https://my.eastern.edu/</u>) Enter your EU username & password

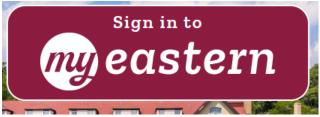

Under the Student Self-Service Menu, select "Time Entry and Approval", then "Time Entry"

| eastern                            |                                              |
|------------------------------------|----------------------------------------------|
| myEastern → Students<br>Home       |                                              |
| Announcements                      | Self-Service Menu                            |
| There were no announcements found. | STUDENT ACCOUNTS FINANCIAL AID               |
|                                    | > COURSE OFFERINGS                           |
|                                    | ACADEMIC PLAN-REGISTRATION MY ACCOMMODATIONS |
|                                    | > EMPLOYEE PROFILE                           |
|                                    | TIME ENTRY AND APPROVAL Time Entry           |

Select the week of the pay period. (Note: Each pay period consists of 2 weeks. **<u>BOTH weeks</u>** must be submitted and approved in order to be paid.)

| mployment · Employee · Time Entry                            |             |                    |
|--------------------------------------------------------------|-------------|--------------------|
| ime Entry                                                    |             |                    |
|                                                              |             |                    |
|                                                              |             |                    |
| Student Payroll                                              |             |                    |
|                                                              |             |                    |
| 01/22/2023 - 01/28/2023<br>Due by: 5/14/2023 12:00 PM        | Unsubmitted | ST ECE Planetarium |
| 01/22/2023 - 01/28/2023                                      | Unsubmitted | ST ECE Planetarium |
| <b>01/22/2023 - 01/28/2023</b><br>Due by: 5/14/2023 12:00 PM | Unsubmitted | ST ECE Planetarium |

Enter time worked for each day of the week.

| 9ECE53255554A • ST ECE Planetarium<br>Jennifer L. Moore - Academic & Admin Support • St Davids Campus<br>6.00   Unsubmitted |          |          |          |          | Expand/Collapse to<br>view timecards for |          |                      |       |
|----------------------------------------------------------------------------------------------------|----------|----------|----------|----------|------------------------------------------|----------|----------------------|-------|
| Earn Type                                                                                                    | Sun 1/22 | Mon 1/23 | Tue 1/24 | Wed 1/25 | Thu 1/26                                 | Fri 1/27 | Sat 1/28             | Total |
| Eastern Student Worker                                                                                                    | 00:00 AM | 8:00 AM  | 2:00 PM  | 00:00 AM | 00:00 AM                                 | 00:00 AM | 00:00 AM<br>00:00 AM | 6.00  |
|                                                                                                    | +        | 1:00 PM  | +        | +        | +                                        | +        | +                    |       |
|                                                                                                    |          | 3:00 PM  |          |          |                                          |          |                      |       |

"Submit for Approval" on EACH timecard for EACH week when finished.

|                       |                     | 1 A A |       |         |         |
|-----------------------|---------------------|-------|-------|---------|---------|
| Position Total Hours: | 0.00                | 4.00  | 2.00  | 0.00    | 0.00    |
| Comments              | Submit for Approval | ) ·   | u Sub | mit whe | n done! |
|                       |                     |       |       |         |         |

Repeat for **<u>BOTH</u>** weeks in the pay period.

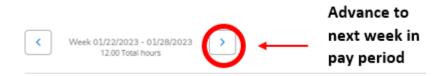

**If you made a mistake on a <u>submitted timecard</u>, open the timecard for that week, click "Return Timecard to Edit", make any needed changes, and then Submit for Approval again.** 

Questions? Contact payroll@eastern.edu